## **Arbeitsblatt: Tastatur ITG5**

## **Die Tastatur**

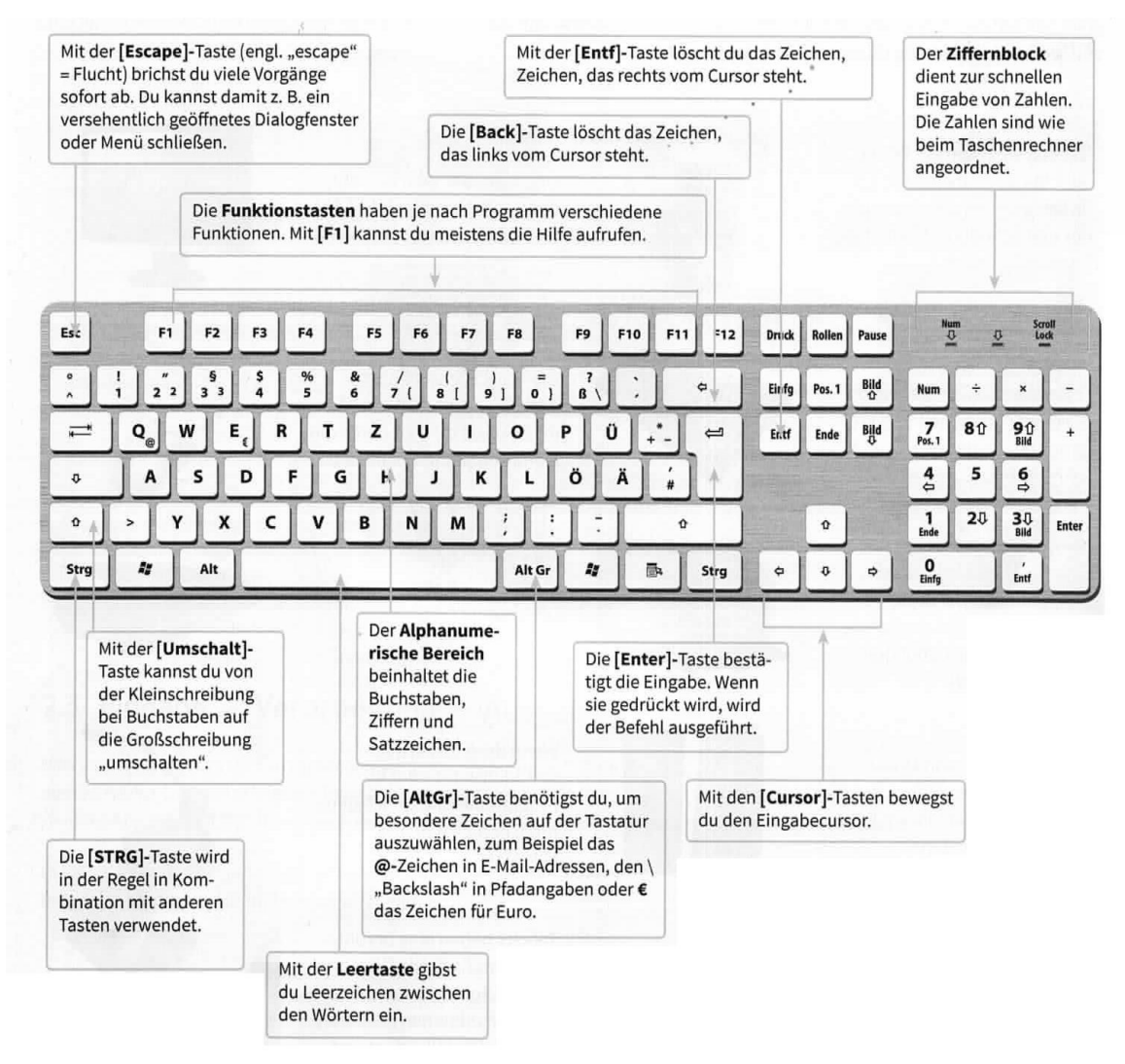

## **Aufgaben**

- 1. Erstelle einen Steckbrief, wie im Bild zu sehen.
- 2. Erzeuge die folgenden Zeichen: @ € °C { [ ] }
- 3. Schreibe deinen Benutzernamen 5 mal in Kleinbuchstaben
- 4. Schreibe dein Passwort 5 mal mit richtiger Groß- und Kleinschreibung.
- 5. Melde dich vom Computer ab und mit deinem Benutzernamen und deinem Passwort wieder an.

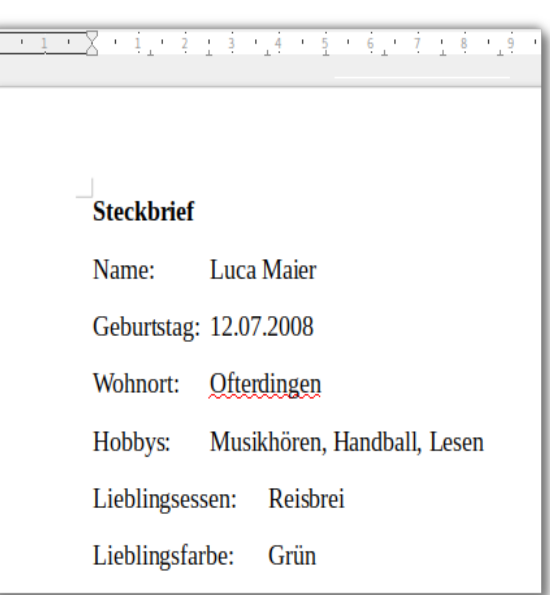

*Bildquelle: Basiskurs Medienbildung "enter" Schroedel Verlag*